# **Virginia Commercial Wind Power Lease Sale**

**January 17, 2013**

**Karen Wrege**

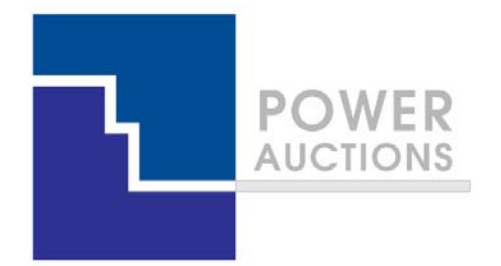

# **Power Auctions Profile**

## **Company Profiles and Government Clients**

#### **Microtech LLC**

- •Large‐scale enterprise network support and application development provider
- $\bullet$ Provider of FISMA‐compliant data center and cloud‐based solutions
- $\bullet$ Headquartered in Vienna, VA
- $\bullet$ • Service Disabled Veteran Owned Small Business

#### **Power Auctions LLC**

- $\bullet$  Founded in 2003 as an outgrowth of Market Design Inc. (MDI), <sup>a</sup> consultancy of professors of economics and game theory at leading American universities
- $\bullet$  Holds PowerAuctions™ software platform (which originated in 2000 and was first used commercially for the EDF generation capacity auctions in 2001)
- $\bullet$ ● More than 150 high-stakes auctions and 3 industry simulations to date
- $\bullet$  Government clients include US Federal Communications Commission, Federal Aviation Administration, Industry Canada, Australian Communications and Media Authority
- $\bullet$ Delaware limited liability company with principal office in Washington DC

# **Auction Design**

**Ascending Clock Auction**

#### **Illustrative Single Item Ascending Clock Auction Round Process**

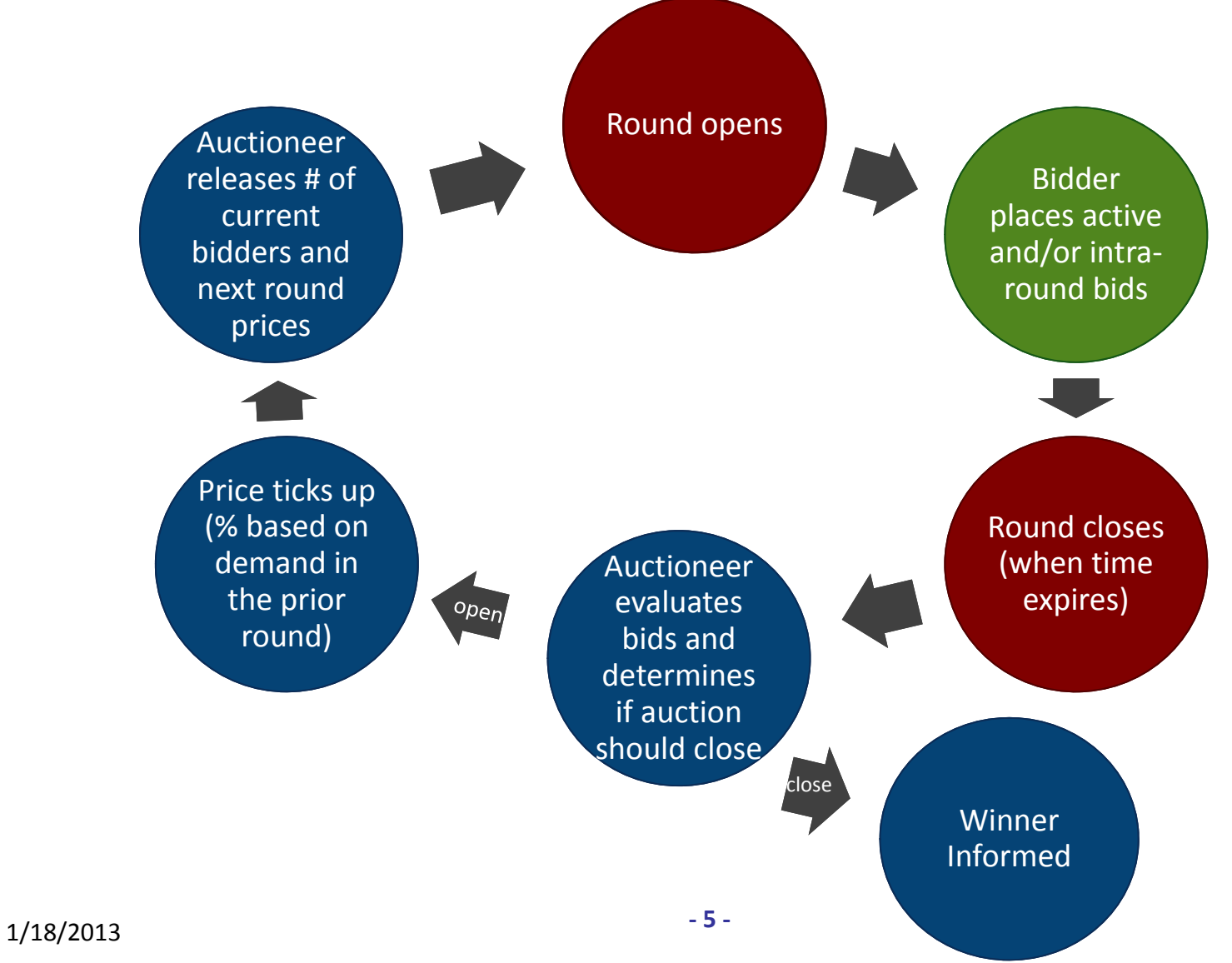

#### **Ascending clock auction (single item)**

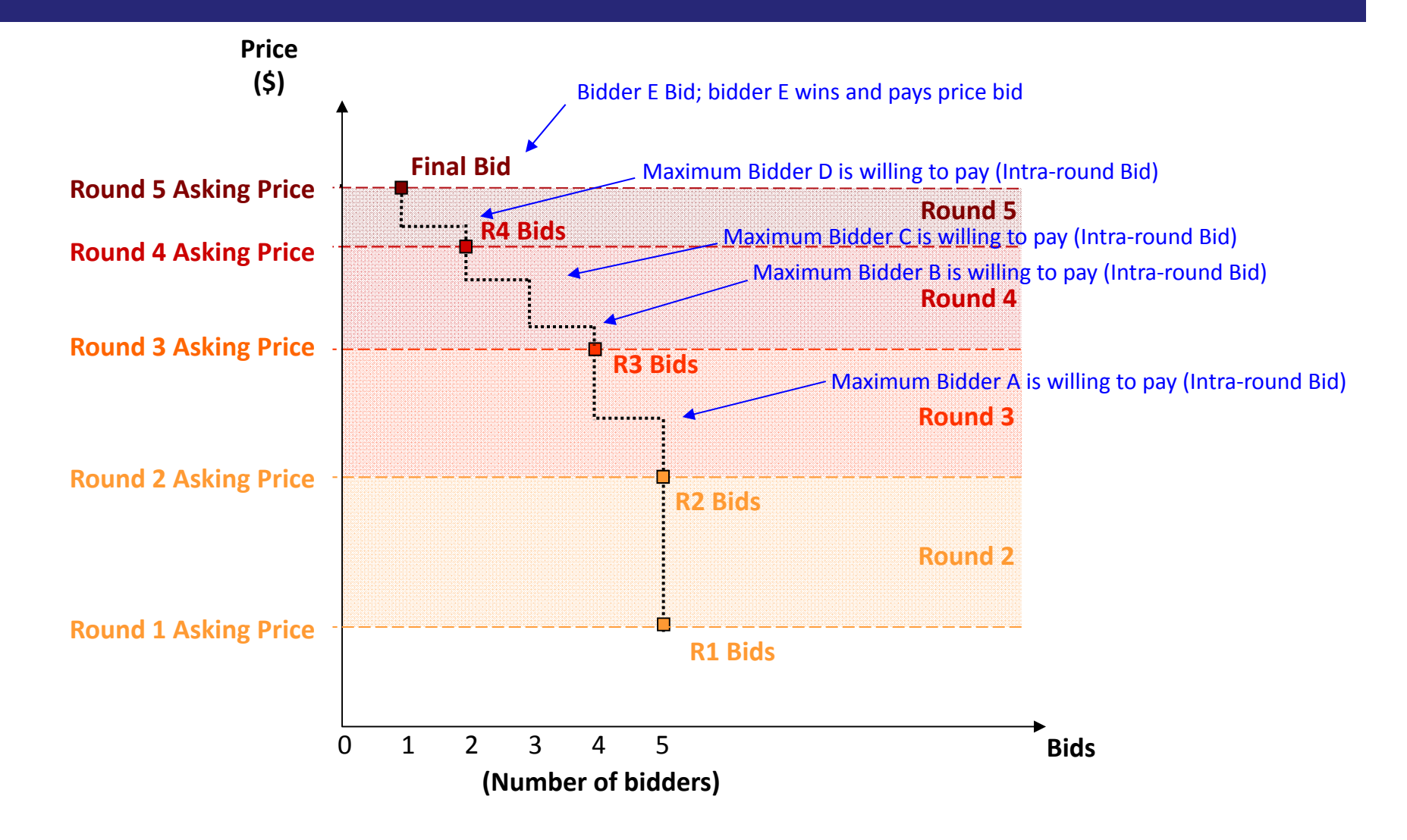

# **Auction Mechanics**

## **IT and Backup Requirements for Participation**

#### $\bullet$ Computer requirements

- Computer with an 1.2 GHz processor or higher
- **Web Browsers supported** 
	- √ ‐ Google Chrome (Windows or MAC platforms)
	- √ ‐ Internet Explorer 8 or 9 (Windows 7 with required configuration change)
- Access to the internet
- ■ 1366x768 or higher resolution monitor

#### $\bullet$ Recommended backup facilities

- Secondary means to access the internet, such as a mobile wireless card
- $\mathcal{L}_{\mathcal{A}}$  More than one individual (up to three) authorized to bid for your company

### **Typical auction arrangements**

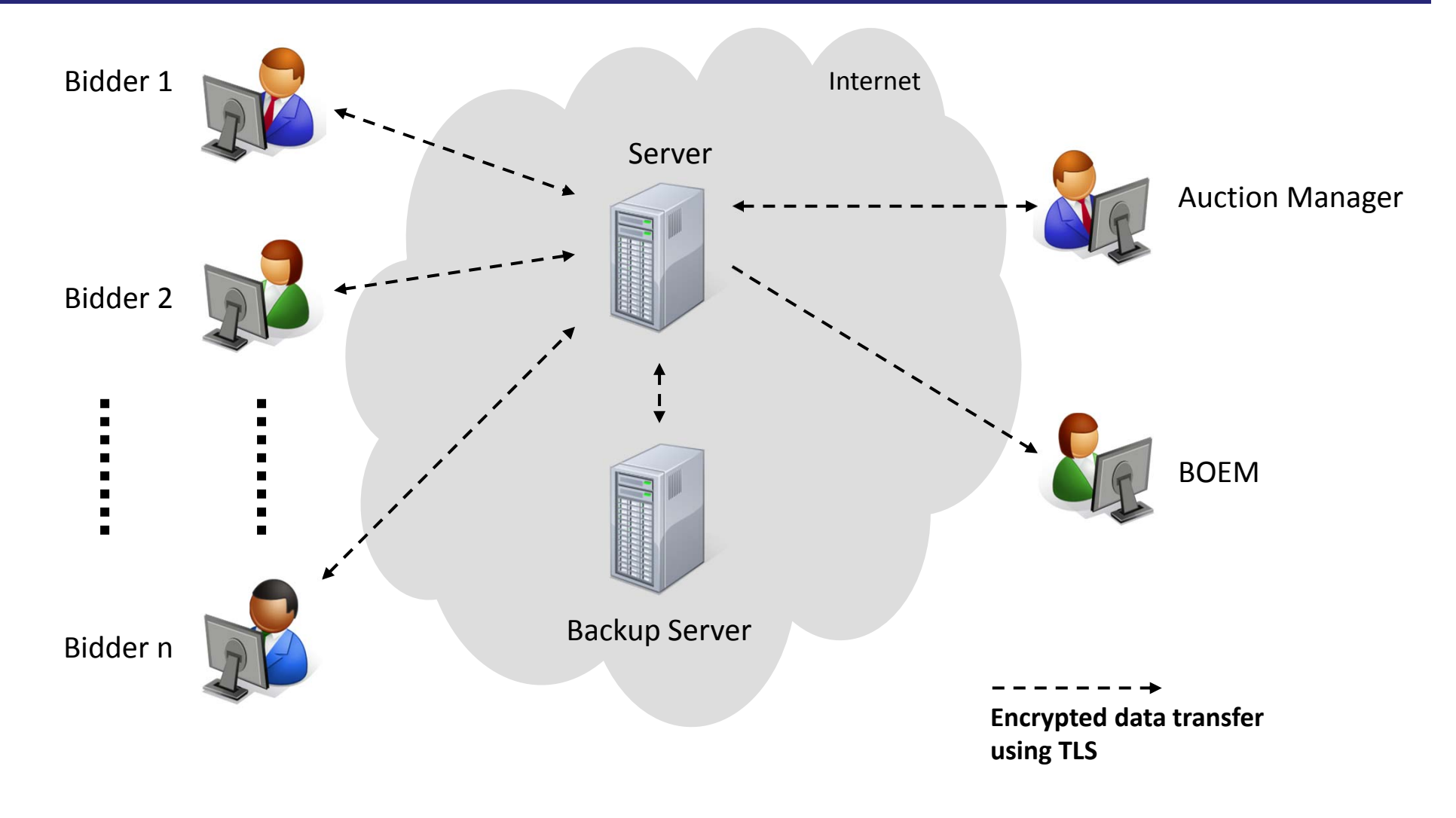

**Power Auctions Bureau of Ocean Energy Management Auction** BUREAU OF OCEAN ENERGY MANAGEMENT January 2013

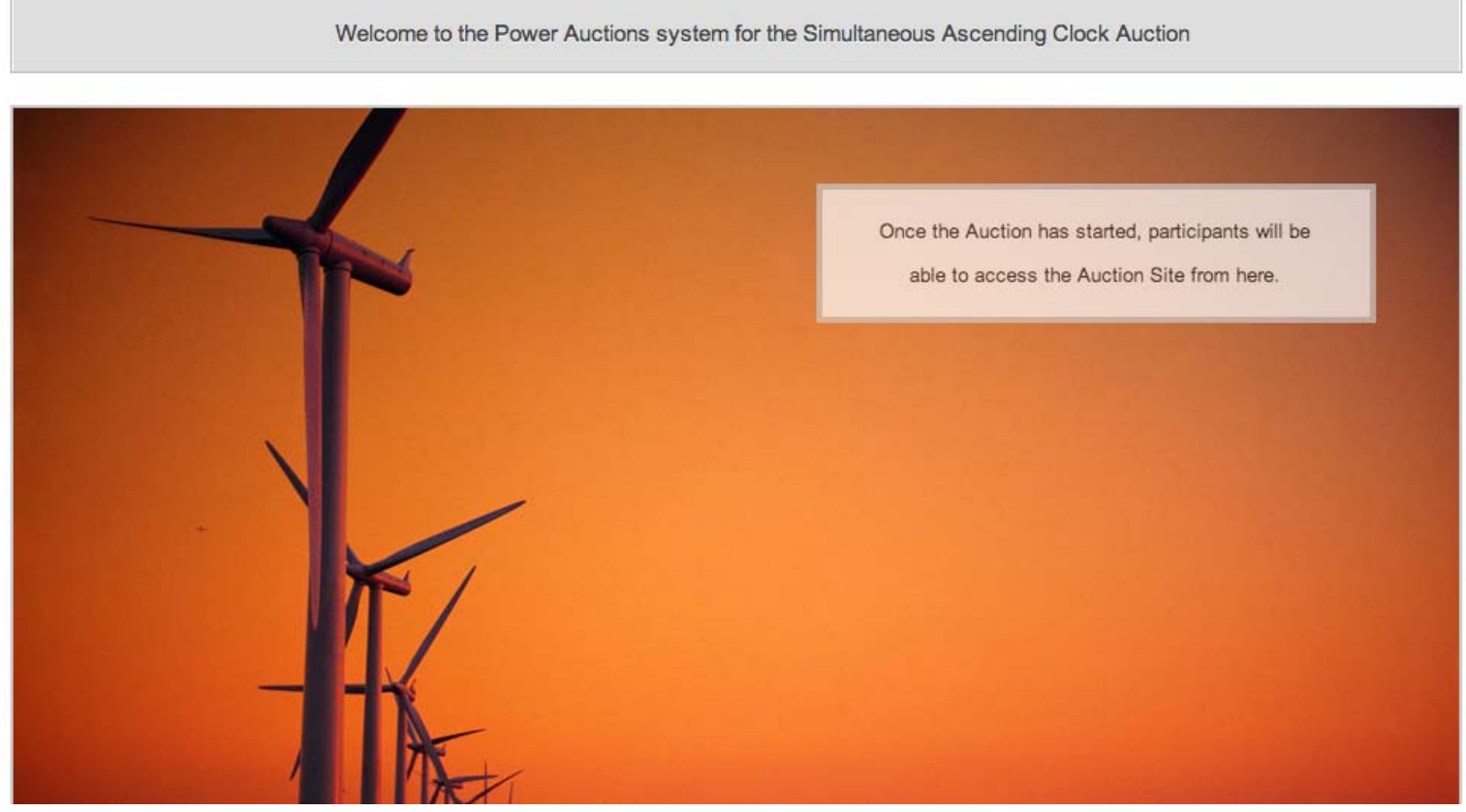

Atlantic Wind One, Offshore Virginia BUREAU OF OCEAN ENERGY MANAGEMENT Auction No. ATLW1, January 2013

14 January 2013, 01:26:21 EST The Auction will start 21 January 2013 at 01:08:00 EST

Simultaneous Ascending Clock Auction - January 13, 2013

This web site is operated for the U.S. Government. Any unauthorized access is prohibited. Access of this system may be monitored, recorded, and subject to audit. Use of this system indicates consent to the monitoring and recording of the user's use of the system. The data and documents on this system include Federal records that may contain sensitive information protected by various Federal statutes. Unauthorized user attempts or acts to (1) access, upload, change, delete or deface information on this system, (2) modify this system, (3) deny access to this system, or (4) otherwise misuse this system are strictly prohibited and may result in criminal and civil penalties.

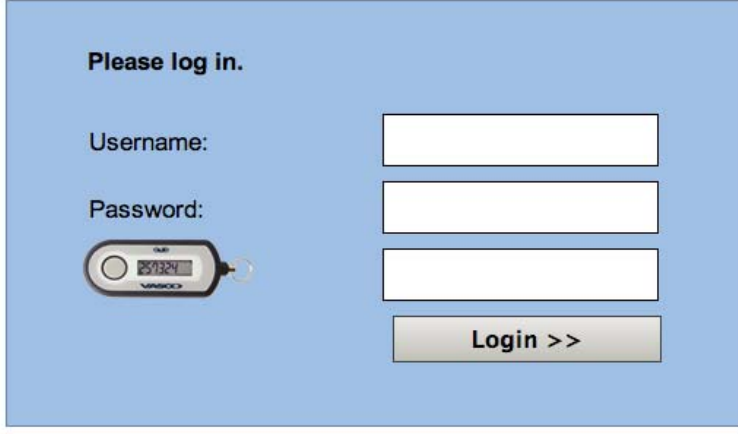

 $-11-$ 

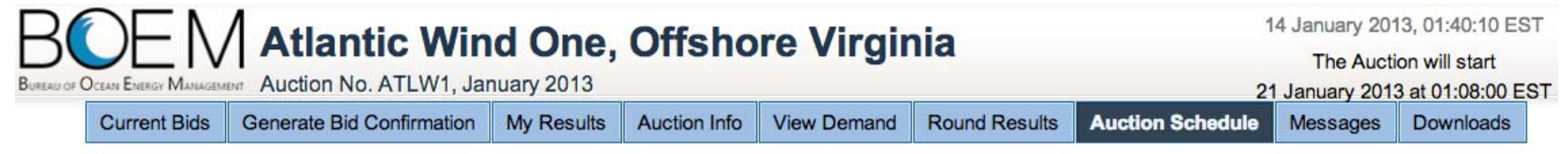

**Auction Schedule** 

[View Printable Format]

The Auction Schedule is shown below. The number of rounds will be dependent on bidding in the auction, and thus this screen does not reflect the expected number of rounds.

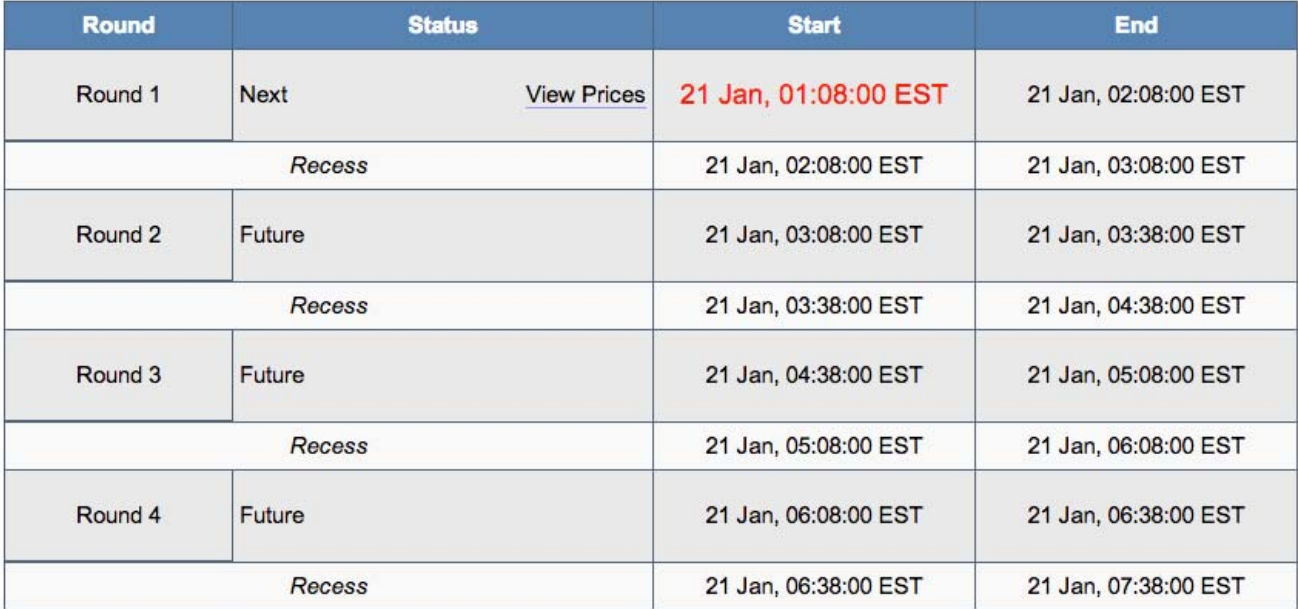

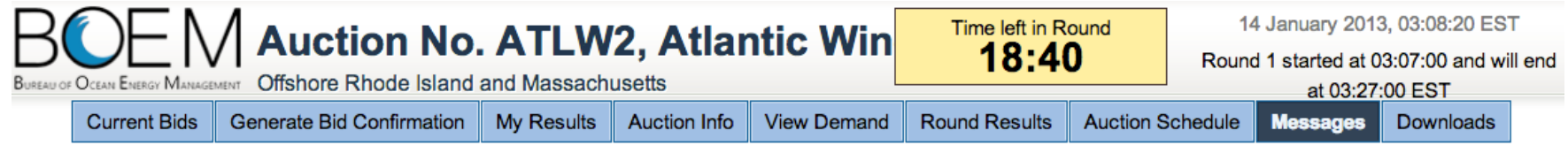

**Messages** 

#### [View Printable Format] **Announcements** You have 1 announcement. **To: All Participants** Auction No. ATLW2, Atlantic Wind Two. From: Adeh DeSandies, Auction Manager Sent: 14 January 2013, 03:07:16 EST Welcome to the Auction No. ATLW2, Atlantic Wind Two, Offshore Rhode Island and Massachusetts. If you wish . . . View entire announcement »

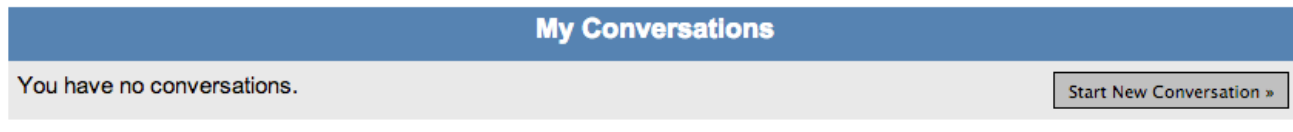

#### Note:

- "My Conversations" shows the most recent message of each conversation.
- The Auction Manager may respond to your messages via phone or this message facility.

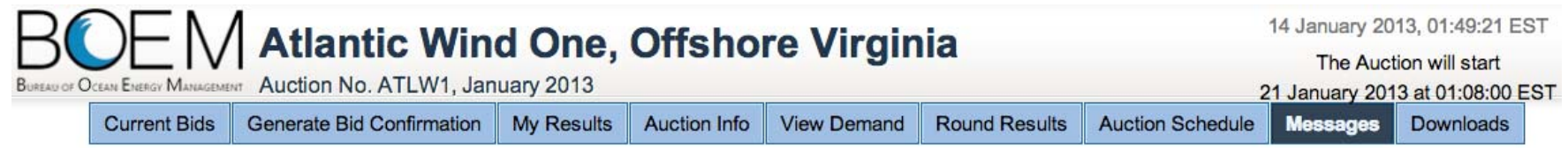

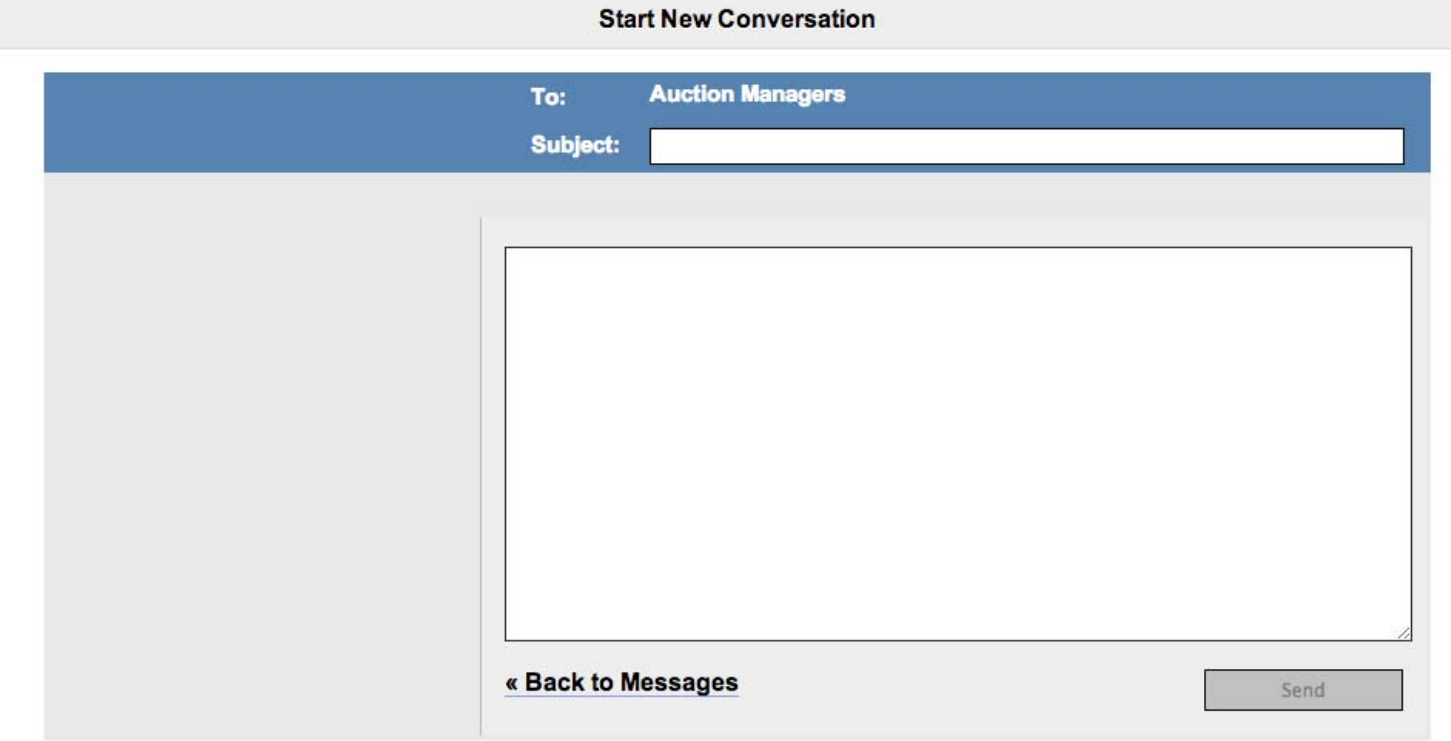

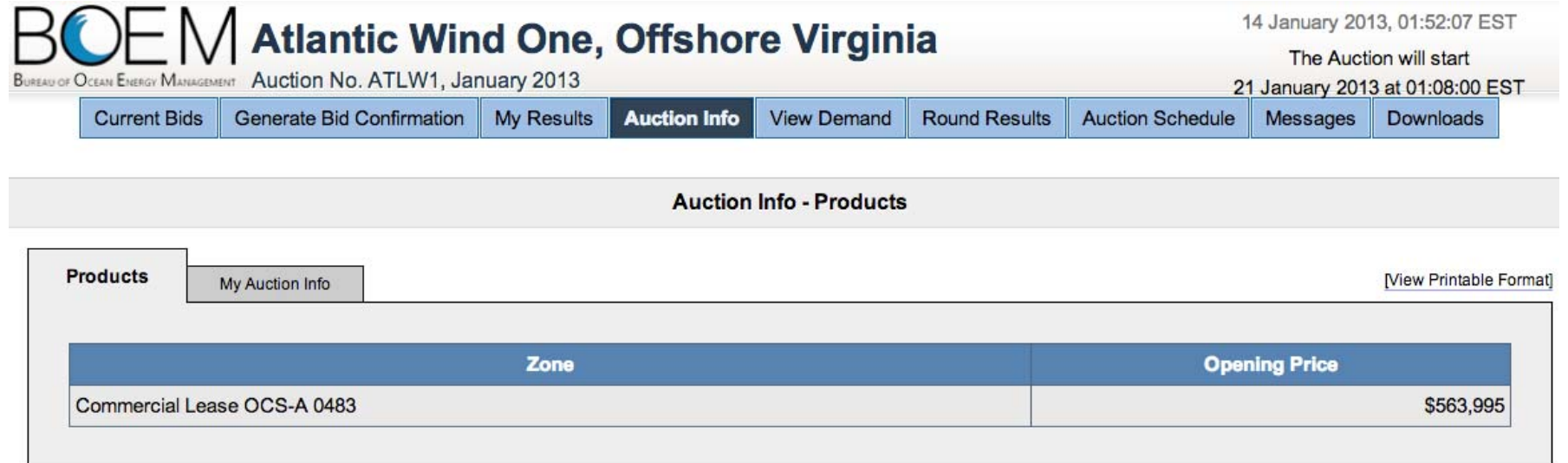

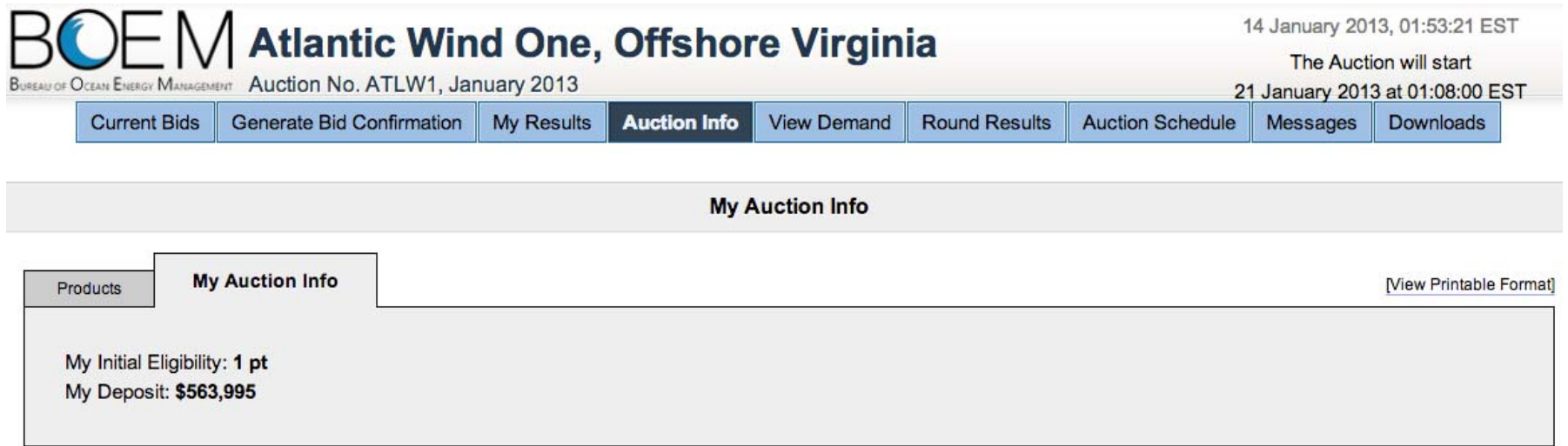

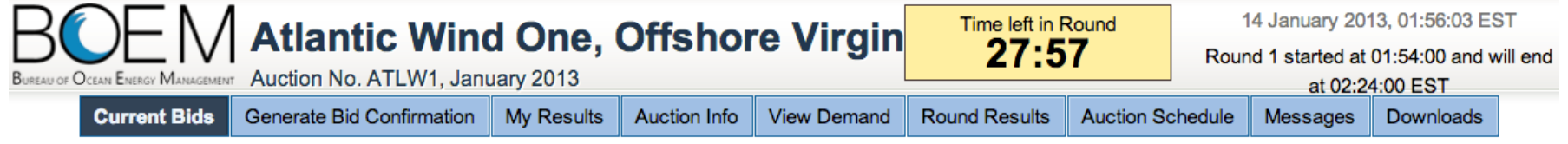

**Current Bids - Round 1** 

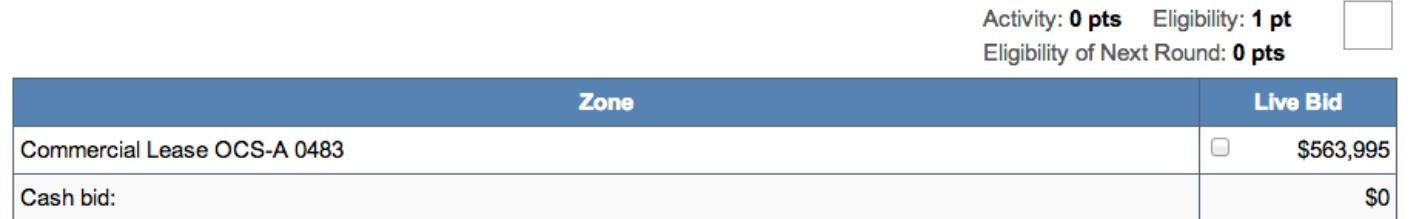

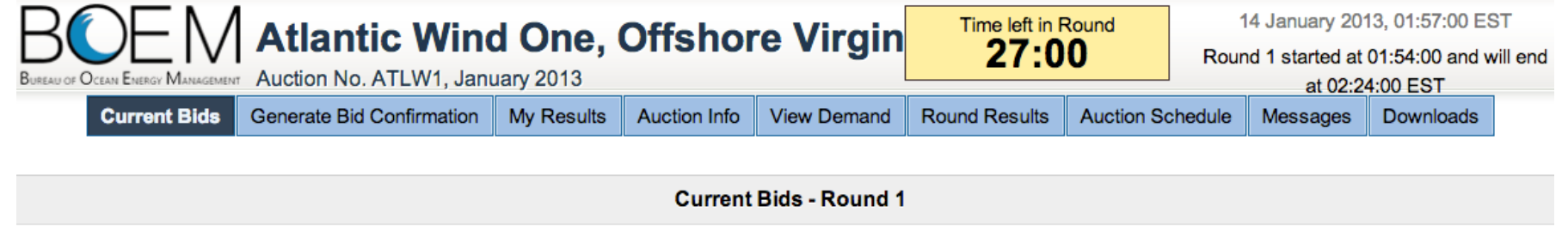

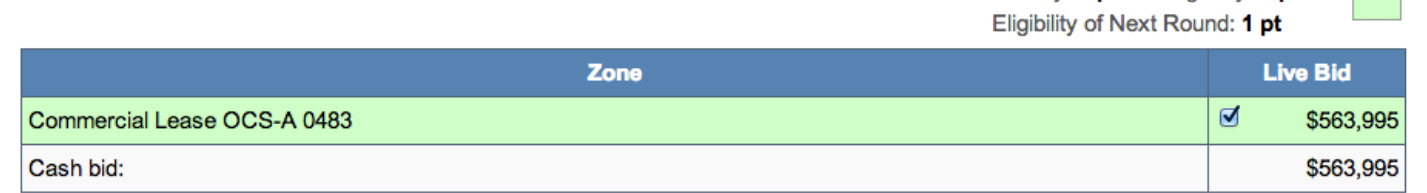

Activity: 1 pt Eligibility: 1 pt

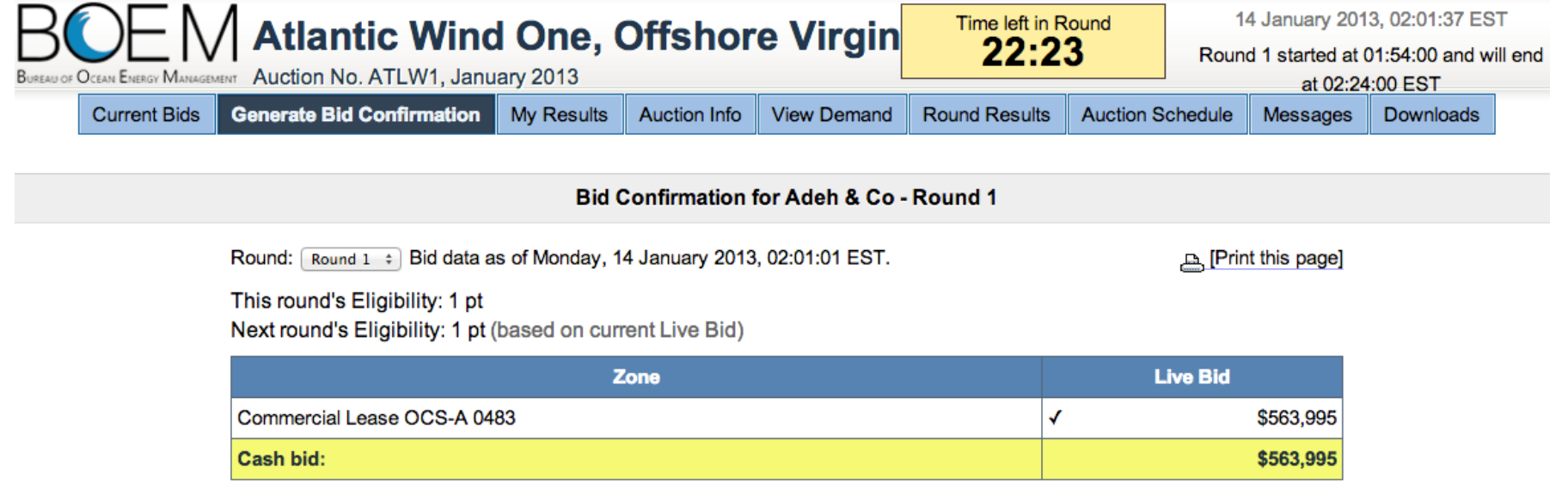

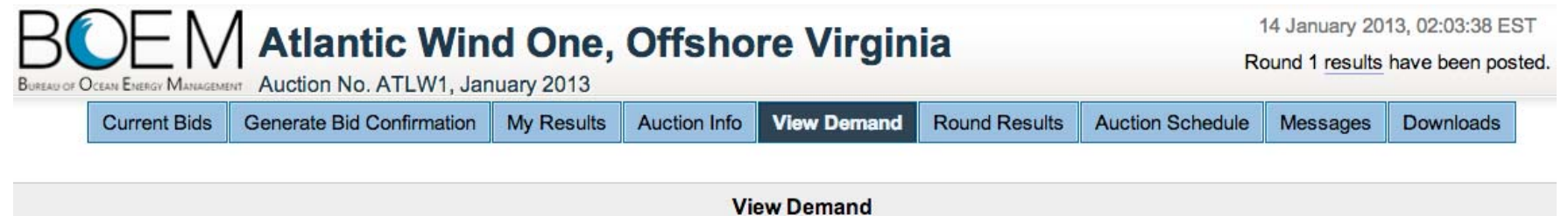

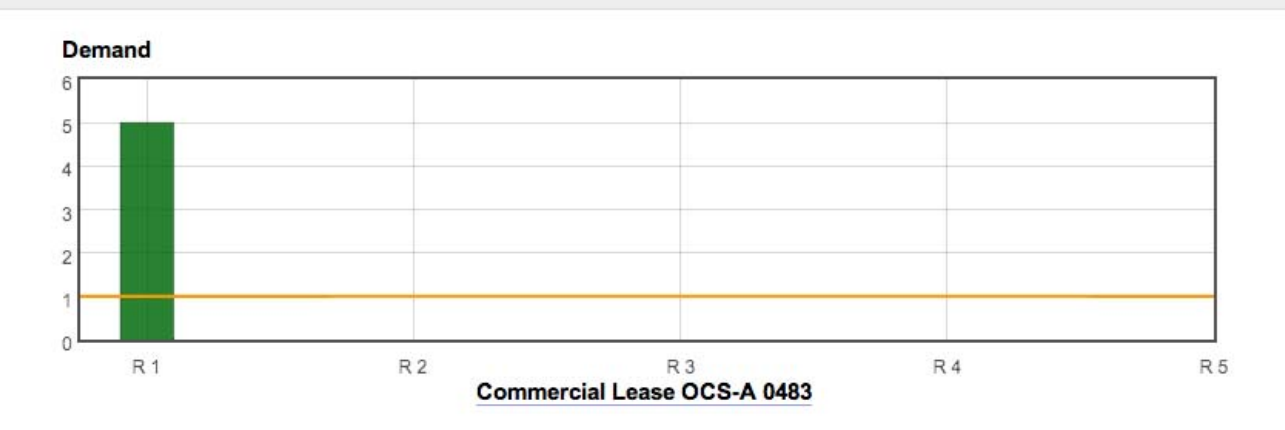

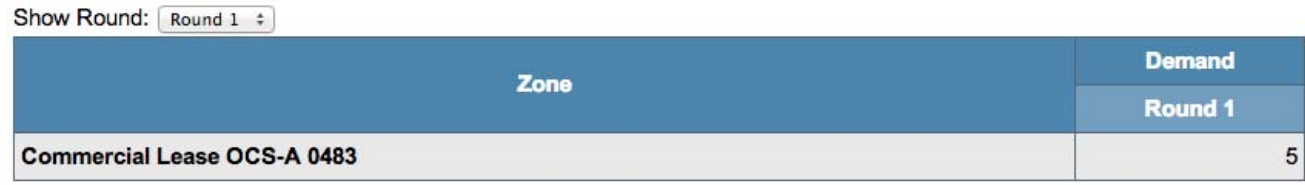

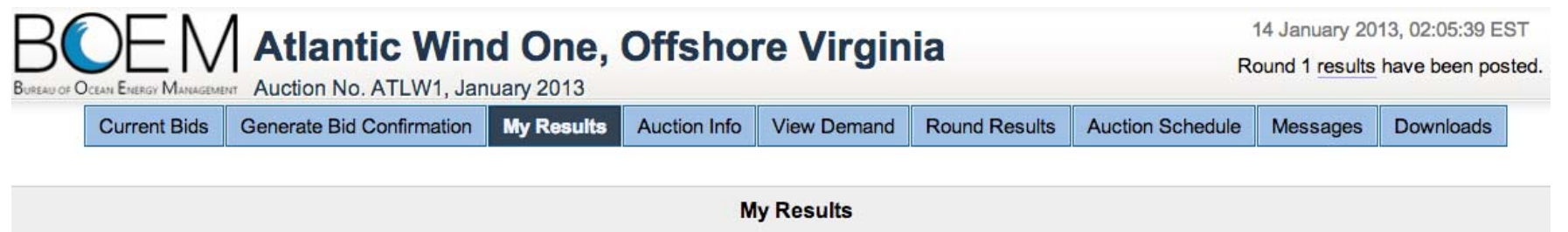

#### **Posted Bids:**

Print this page]

This table contains the results for all Rounds in which you were eligible to bid.

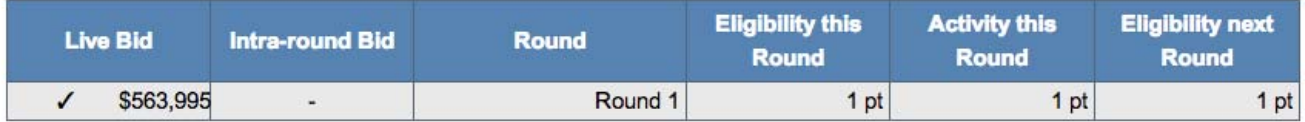

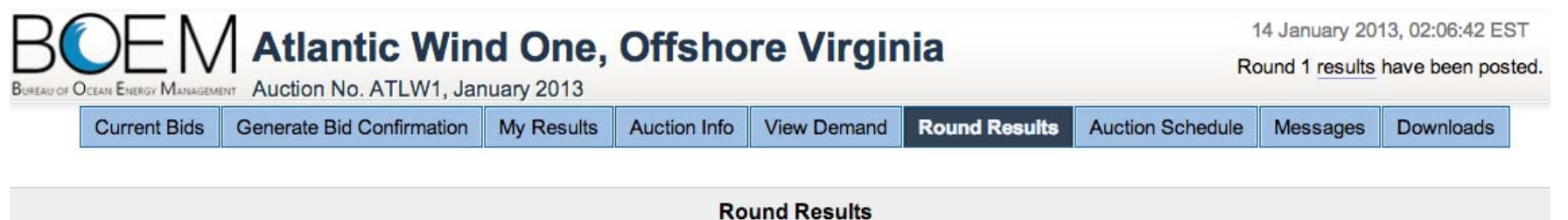

[Print this page]

#### Round 1

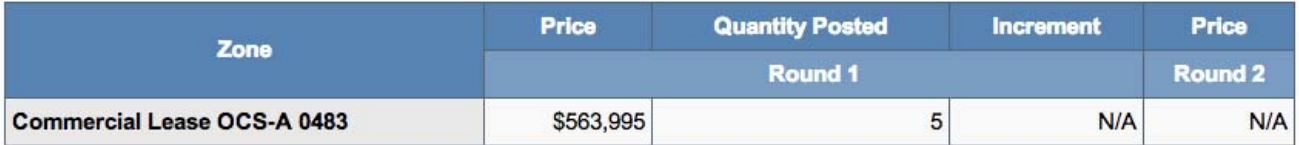

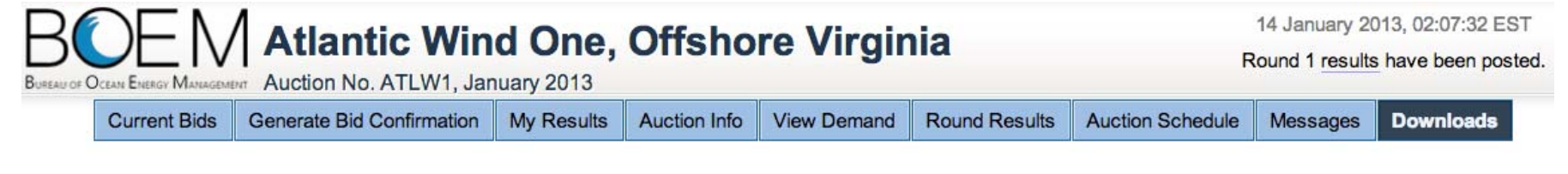

**Downloads** 

To download a file, click on one of the hyperlinks below. If you have Excel on your computer, you should select [.xls]. Otherwise, select [ .csv ].

Instructions for Excel users [ .xls ]: When prompted by the browser, please select either OPEN (to look at the file) or SAVE (to make a copy of the file on your computer). You can override the default name, but you should choose a filename that ends in ".xls".

Instructions for other software [ .csv ]: When prompted by the browser, please select SAVE (to make a copy of the file on your computer). You can override the default name, but you should choose a filename that ends in ".csv".

> « My Saved Round Bids  $[xls]$   $[.csv]$  $[xls]$ [.csv] « Round Results

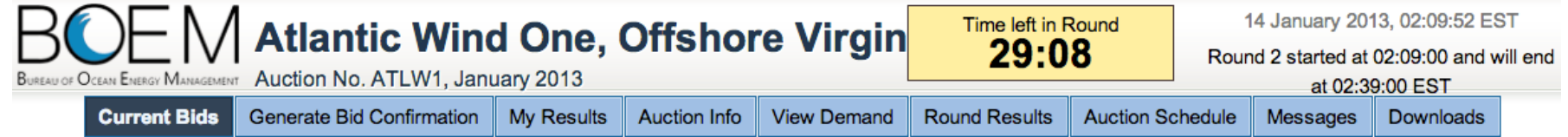

#### **Current Bids - Round 2**

Activity: 0 pts Eligibility: 1 pt Eligibility of Next Round: 0 pts

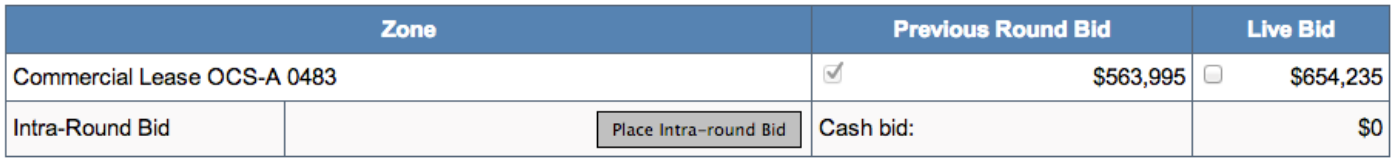

Note:

. If you elect to place an intra-round bid this round, your eligibility will fall to 0 and you will not be able to bid in future rounds.

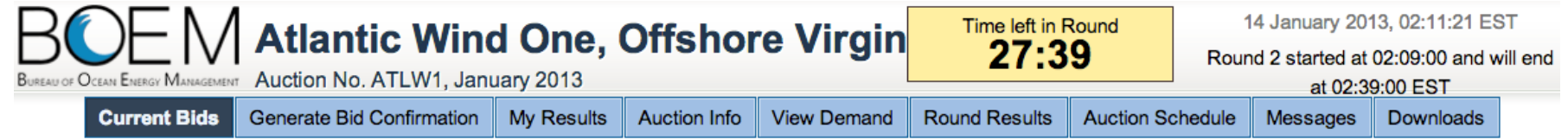

**Current Bids - Round 2** 

Activity: 1 pt Eligibility: 1 pt Eligibility of Next Round: 1 pt

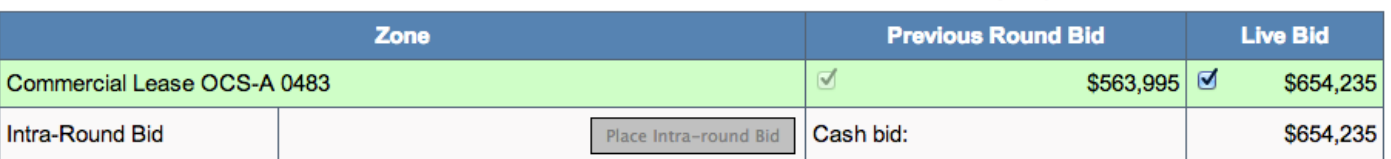

Note:

. If you elect to place an intra-round bid this round, your eligibility will fall to 0 and you will not be able to bid in future rounds.

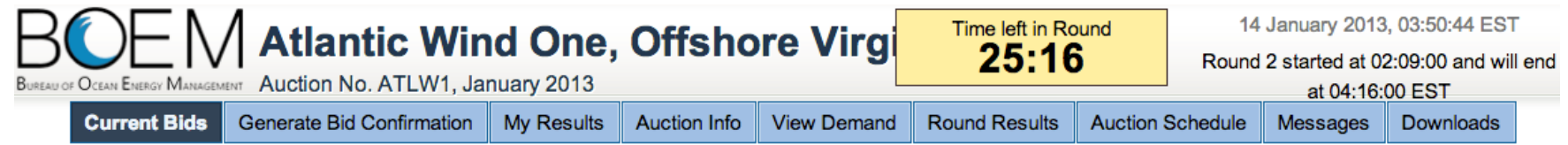

**Current Bids - Round 2** 

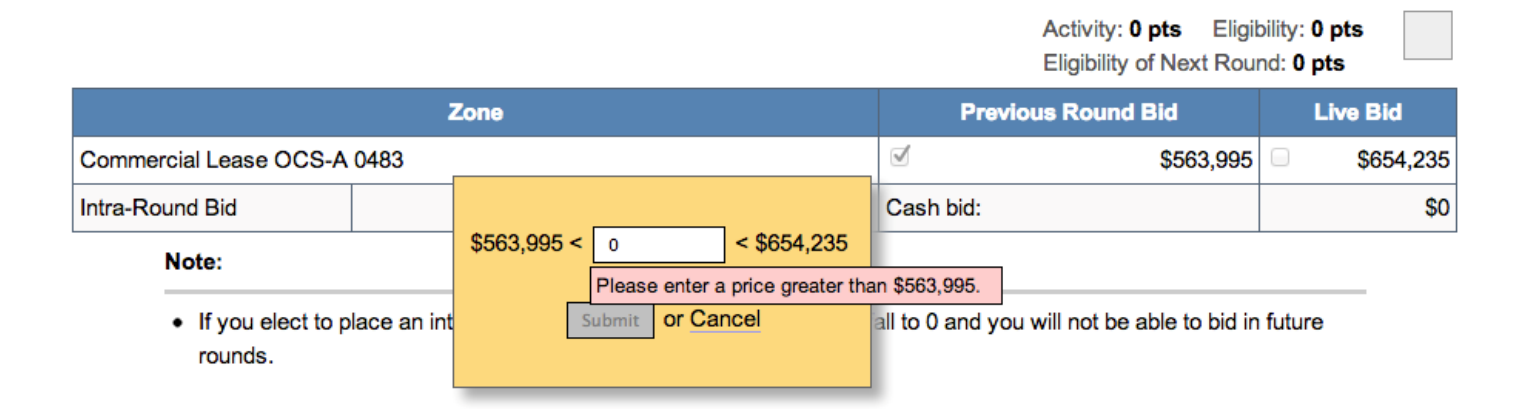

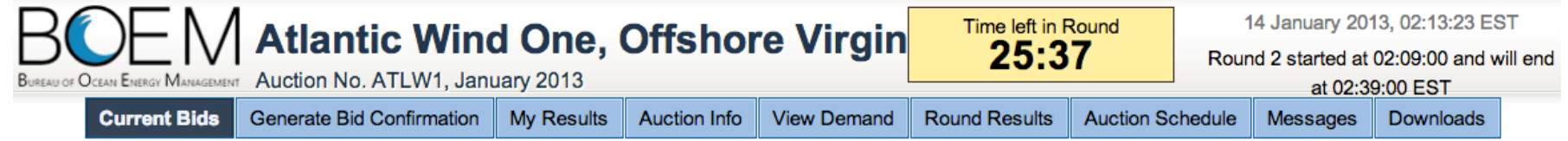

**Current Bids - Round 2** 

 $\sim 100$ 

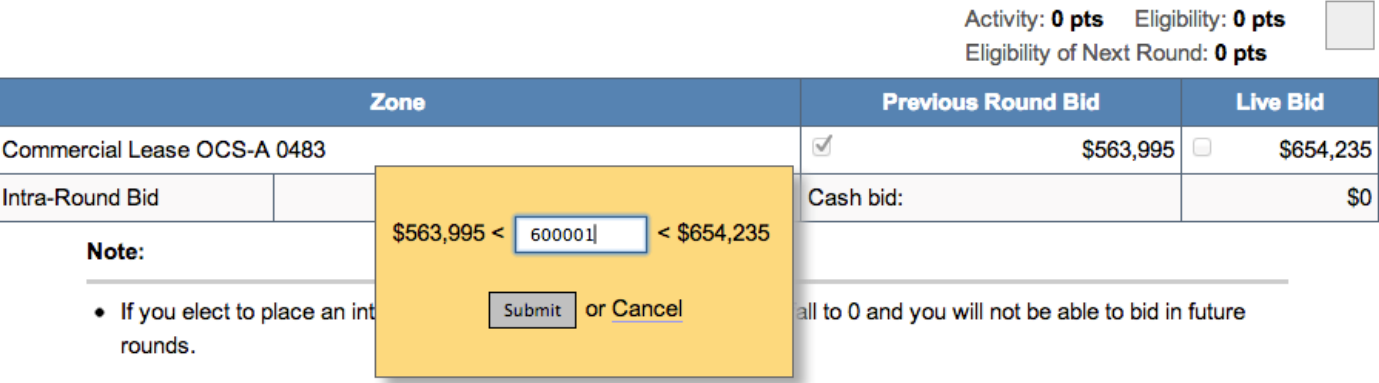

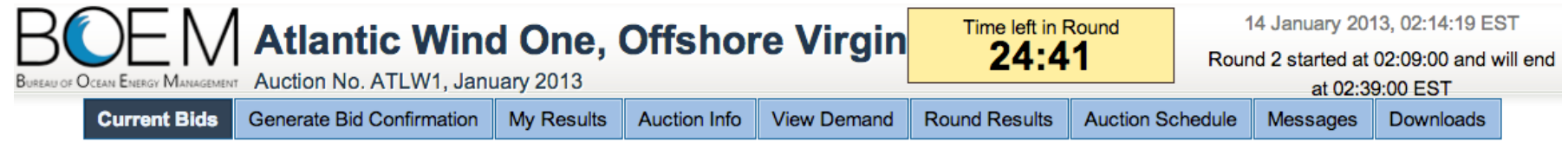

**Current Bids - Round 2** 

Activity: 0 pts Eligibility: 0 pts Eligibility of Next Round: 0 pts

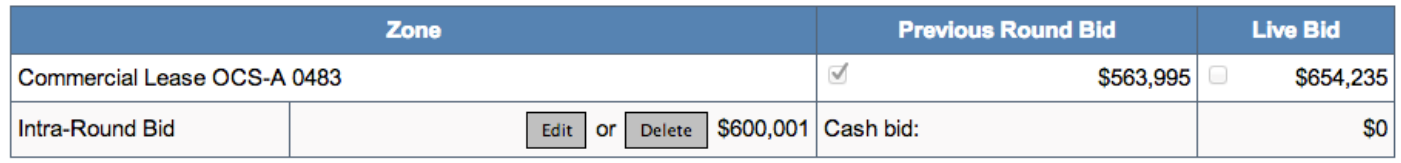

Note:

. If you elect to place an intra-round bid this round, your eligibility will fall to 0 and you will not be able to bid in future rounds.

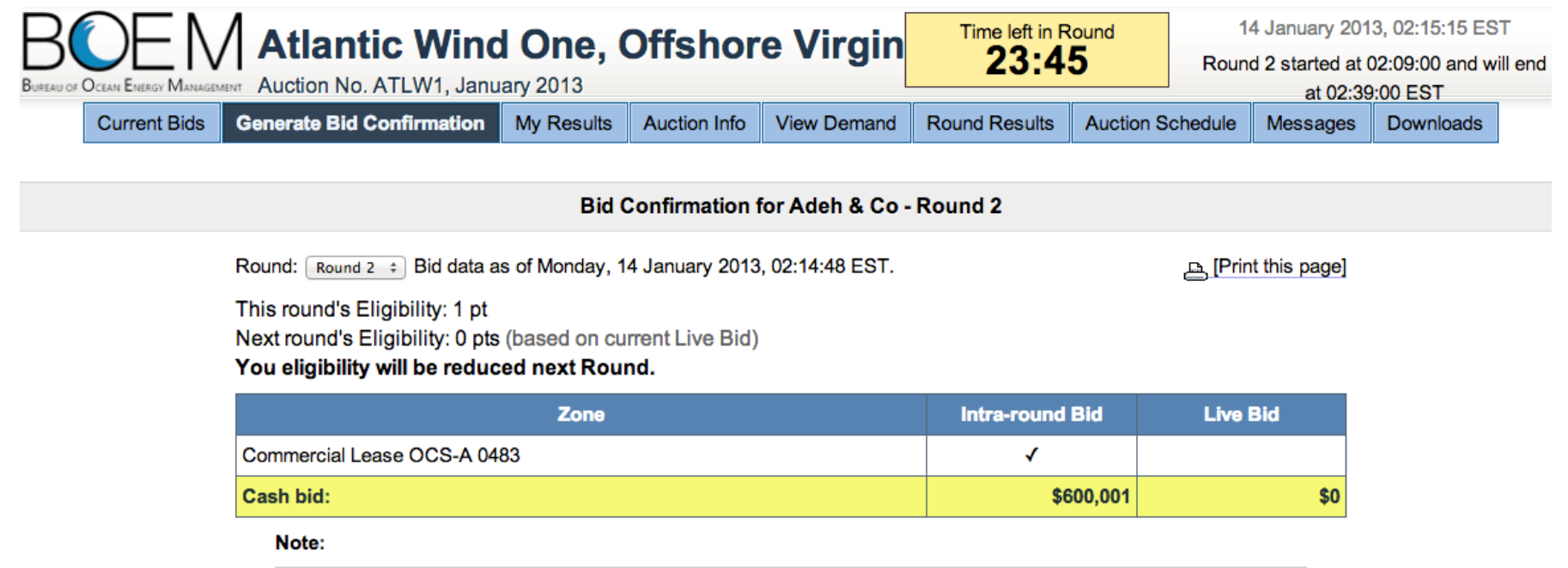

. If you elect to place an intra-round bid this round, your eligibility will fall to 0 and you will not be able to bid in future rounds.

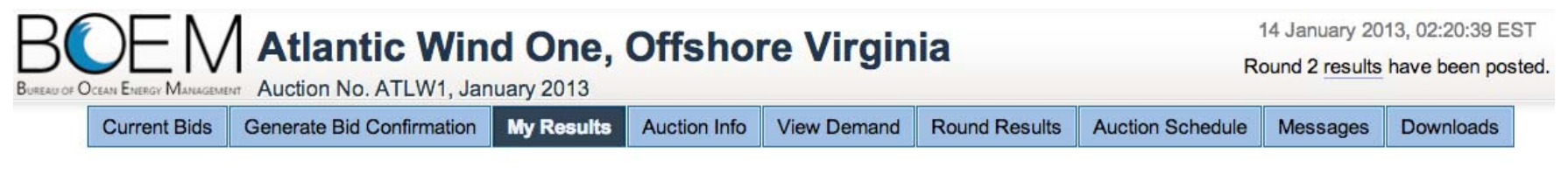

**My Results** 

#### **Posted Bids:**

Print this page]

This table contains the results for all Rounds in which you were eligible to bid.

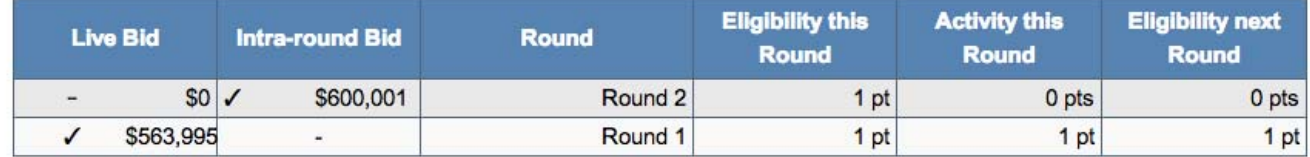

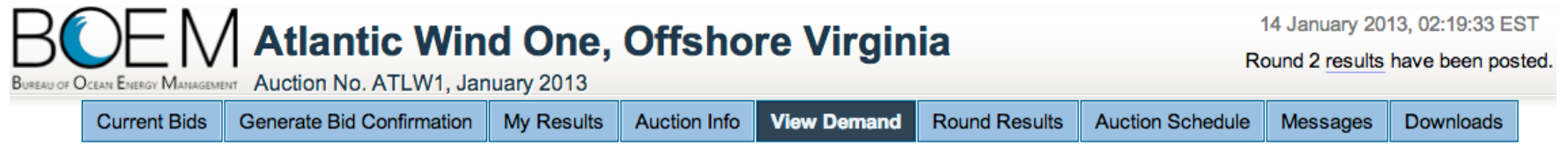

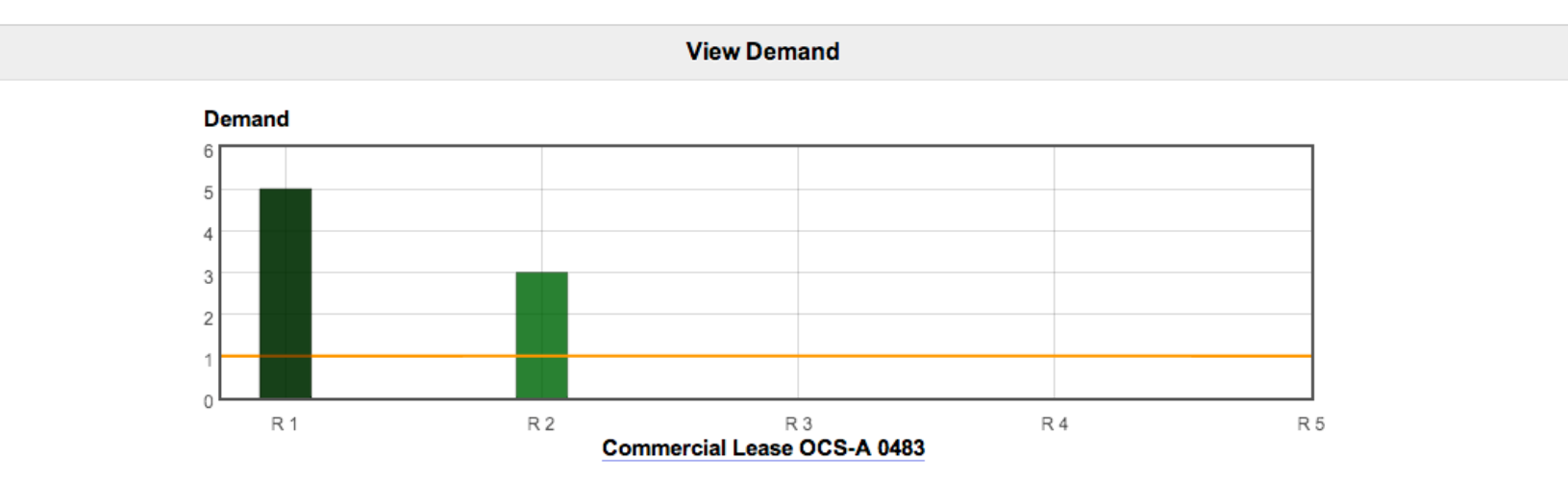

Show Round:  $\lceil$  Round 2  $\div$  (and up to 1 Round before)

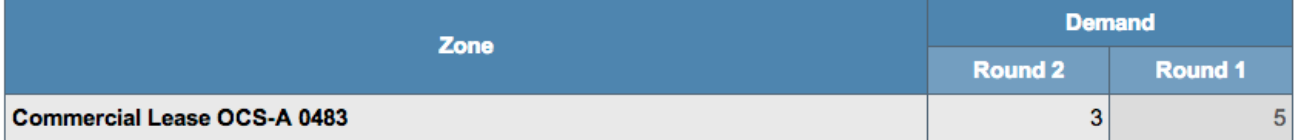

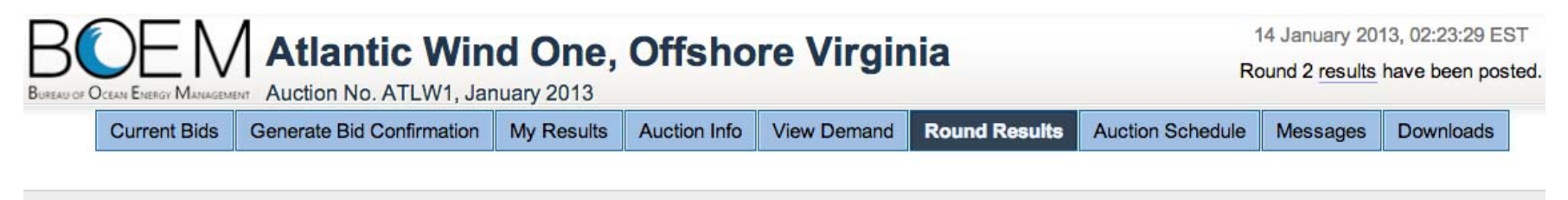

**Round Results** 

#### [Print this page]

#### **Round 2**

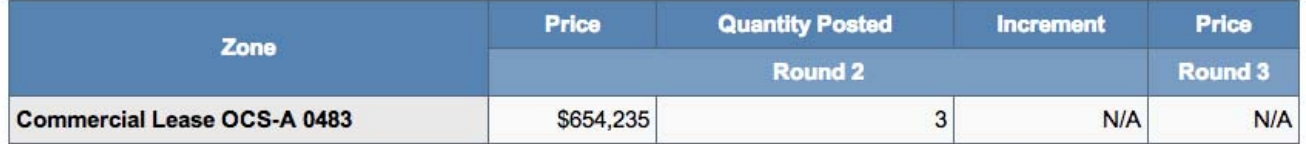

#### Round 1

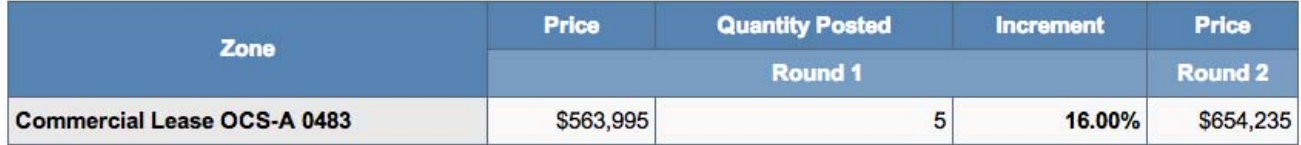

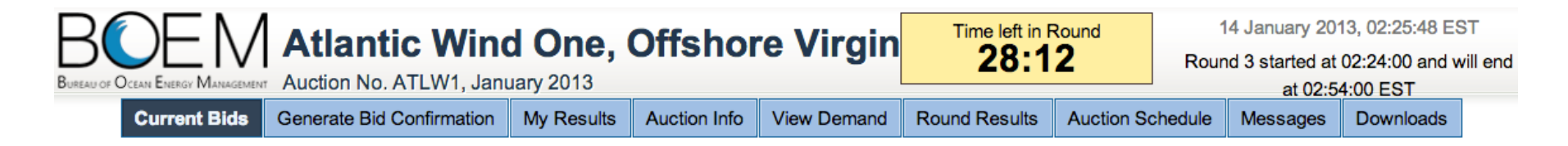

**Current Bids - Round 3** 

Your Activity in a previous Round was zero. Your Eligibility is zero and you are no longer eligible to bid in this auction.

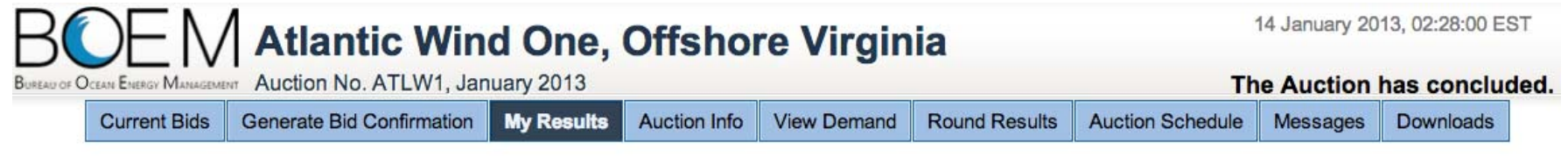

My Results - Auction Concluded

#### **Your Final Results:**

#### [Print this page]

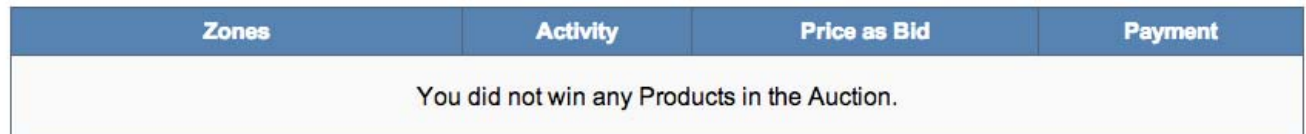

#### **Posted Bids:**

This table contains the results for all Rounds in which you were eligible to bid.

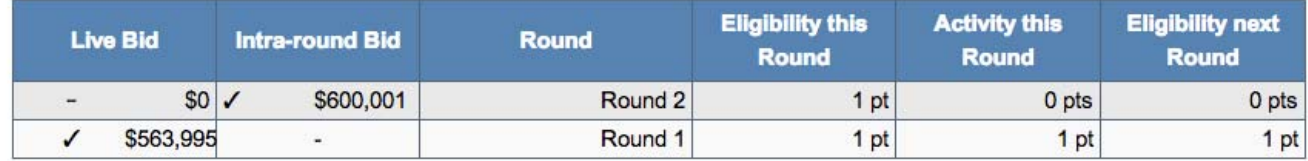

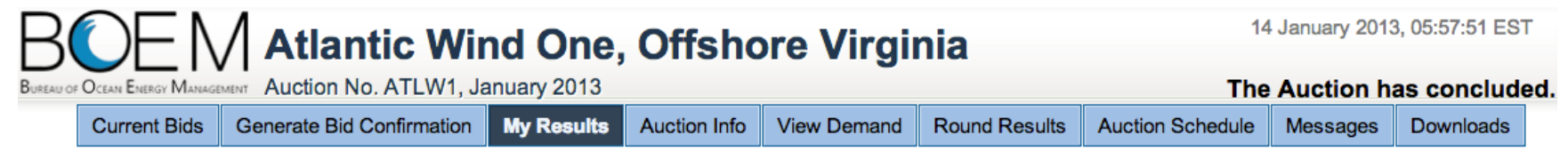

**My Results - Auction Concluded** 

Congratulations! The auction has concluded.

[Print this page]

Subject to the determination of the panel you have preliminarily been designated the winner of the following zone:

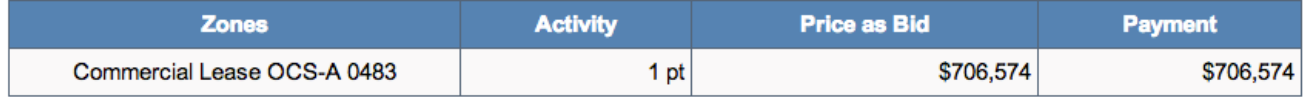

BOEM reserves the right not to issue a lease pursuant to this bid pursuant to its authority under the Outer Continental Shelf Lands Act (43 U.S.C. 1331 et seq. and section 1337(c)(3) in particular), 30 CFR 585.224(f), and the rules listed in the Final Sale Notice.

#### **Posted Bids:**

This table contains the results for all Rounds in which you were eligible to bid.

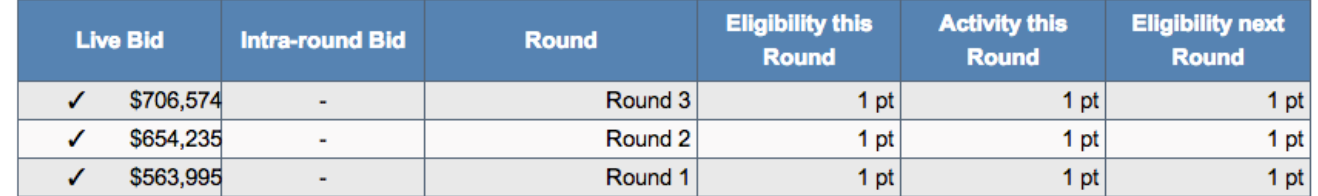

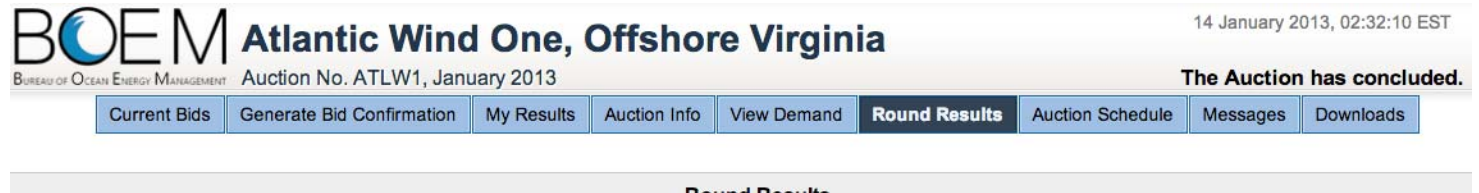

**Round Results** 

[Print this page]

#### **Final Results**

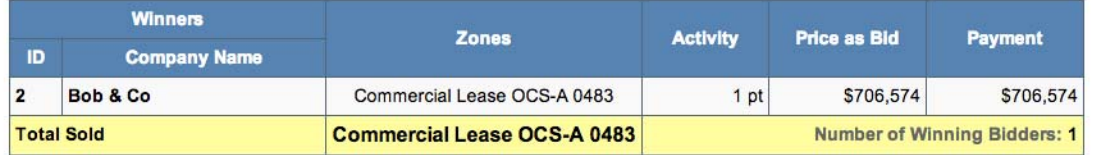

#### Round 3

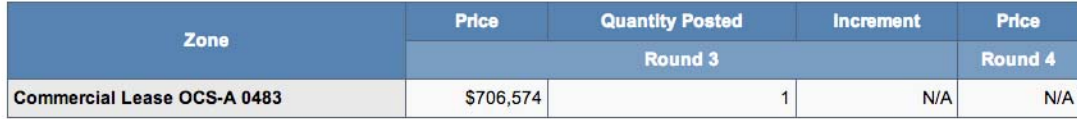

Round<sub>2</sub>

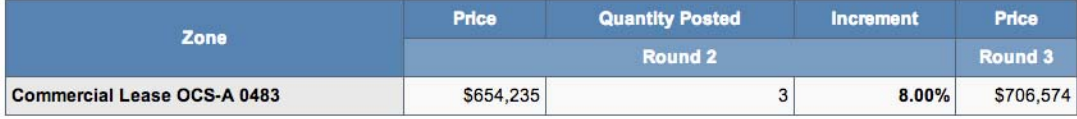

#### Round 1

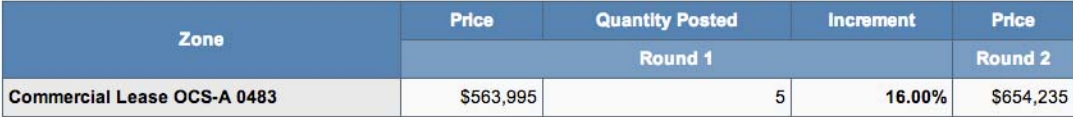

# **Bidder Preparation**

### **Prospective Bidders**

- $\bullet$  Receive, via email, the User Guide for the Auction Software
	- One copy of the User Guide will be emailed to the email address listed for the main "Point of Contact" for your company (Verify with BOEM)
- $\bullet$  Receive, via FedEx (signature required), usernames, passwords and tokens for the Auction System for the Authorized Individuals
	- Allows access to the Auction System for the mock auction and live auction
	- One set per authorized individual

### **Mock Auction**

- $\bullet$  Mock Auction (training session) is scheduled just prior to the auction to provide bidders with an opportunity to test their login codes and place practice bids
- $\bullet$  Participation in the Mock Auction will occur remotely over the Internet, from the bidders' respective offices
- $\bullet$ • Recommend that bidders use the PC and connection that they intend to use for the live auction
- •No results of the Mock Auction will be published
- $\bullet$  Auction Manager will provide support (telephone and messaging facility of auction system) during the Mock Auctions

### **Live Auctions**

- • Participation in the Auctions will occur remotely over the Internet, from the bidders' respective offices
- $\bullet$  Bidders should establish protocol that <sup>a</sup> single Authorized Individual will be submitting bids; and that the second and third Authorized Individuals are available as backups
- $\bullet$ All submissions subject to the constraints of the Auction Rules
- • Auction Manager will provide support (telephone and messaging facility of auction system) during the Live Auctions

# **Questions and Answers**

**BOEM and Power Auctions LLC**